# ClinCheck® Pro con controlli 3D

UN CONTROLLO PIÙ PRECISO PER AIUTARVI A RAGGIUNGERE I VOSTRI OBIETTIVI DI TRATTAMENTO. Guida di riferimento rapido

Per cominciare, attivare la barra degli strumenti dei controlli 3D:

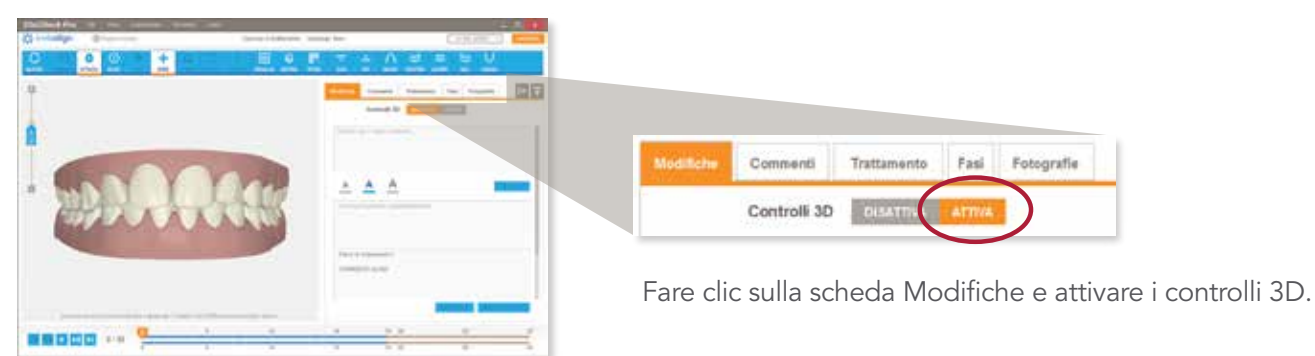

La barra degli strumenti dei controlli 3D include quattro strumenti che permettono di modificare la posizione finale dei denti sul modello 3D.

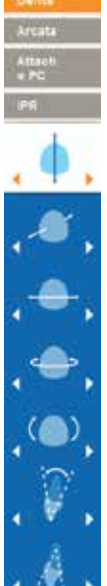

MODIFICHE DELLA POSIZIONE DEI DENTI È possibile apportare modifiche alla posizione

Estrusione/Intrusione

Traslazione (vestibolare/linguale)

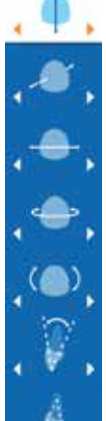

Traslazione (mesiale/distale)

Rotazione

Espansione

Contrazione

Angolazione della corona (mesiale/distale)

Torque radicolare (vestibolare/linguale)

Tipping della corona (vestibolare/linguale)

Attacchi tradizionali È possibile spostare, ruotare e modificare gli attachment tradizionali *in base a prominenza e grado di bisellatura.*  Precision Cut *Modica mesiale o distale della posizione dei tagli per bottone su un dente*

ATTACHMENT E PRECISION CUT

È possibile trascinare e rilasciare attachment tradizionali e Precision Cut sul modello 3D

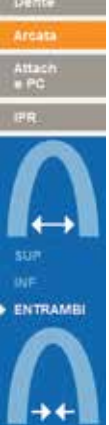

# ESPANSIONE E CONTRAZIONE POSTERIORE 3D DELL'ARCATA Espansione o contrazione posteriore per l'arcata superiore e/o inferiore

Arcata AUTO MANTIENI

NO IPR

Dente

GESTIONE DI SPAZI E IPR

IPR: è possibile gestire la riduzione interprossimale e la spaziatura per contatti specifici.

AGGIUSTAMENTO AUTOMATICO: l'IPR viene modificata automaticamente quando si modifica la posizione finale di un dente.

MANTIENI CORRENTE: la prescrizione di IPR non viene modificata quando si modifica la posizione finale di un dente.

No IPR: l'IPR esistente viene eliminata e quando la posizione finale del dente viene modificata non viene aggiunta nessuna IPR.

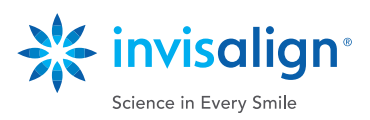

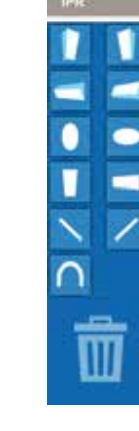

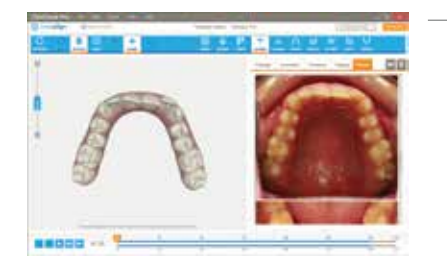

# VISUALIZZAZIONE DI FOTOGRAFIE E RAGGI X

È possibile visualizzare fotografie e raggi x contemporaneamente al modello 3D del piano di trattamento del paziente nel software ClinCheck Pro. Fare clic su una fotografia singola per abbinare la visione del modello 3D a quella nella fotografia singola. Se le fotografie vengono inoltrate online, le fotografie e i raggi x saranno integrati nei piani di trattamento ClinCheck per i nuovi piani di trattamento ClinCheck.

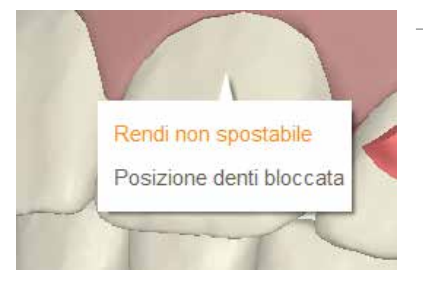

# DENTI NON SPOSTABILI

È possibile indicare un dente come non spostabile per la durata di un trattamento (ad es. corone, impianti o denti anchilosati). A tale scopo, è sufficiente fare clic con il pulsante destro del mouse sul dente e selezionare l'opzione "Rendi non spostabile". Se ne è stato pianificato lo spostamento, il dente tornerà alla posizione originale e verrà visualizzato in grigio.

## DENTE BLOCCATO

È possibile mantenere un determinato dente nella posizione desiderata ed evitare che si sposti in seguito ad altre correzioni apportate al piano di trattamento. A tale scopo, fare clic con il pulsante destro del mouse sul dente e selezionare l'opzione di blocco del dente che verrà visualizzato in grigio.

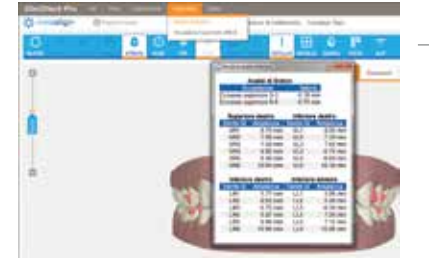

Rendi non spostabile Posizione denti bloccata

#### ANALISI DI BOLTON

L'analisi di Bolton offre informazioni di riferimento relative alla discrepanza dento-dentale utili per capire come affrontare l'interdigitazione dentale e il coordinamento delle arcate. L'analisi non è integrata automaticamente nel protocollo di configurazione del piano di trattamento, ma viene fornita per la valutazione personale. Utilizzare il proprio giudizio clinico per interpretare e applicare l'analisi di Bolton quando si rivede il piano ClinCheck e si apportano le modifiche.

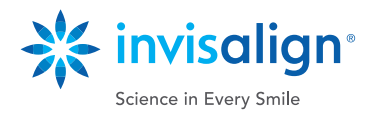

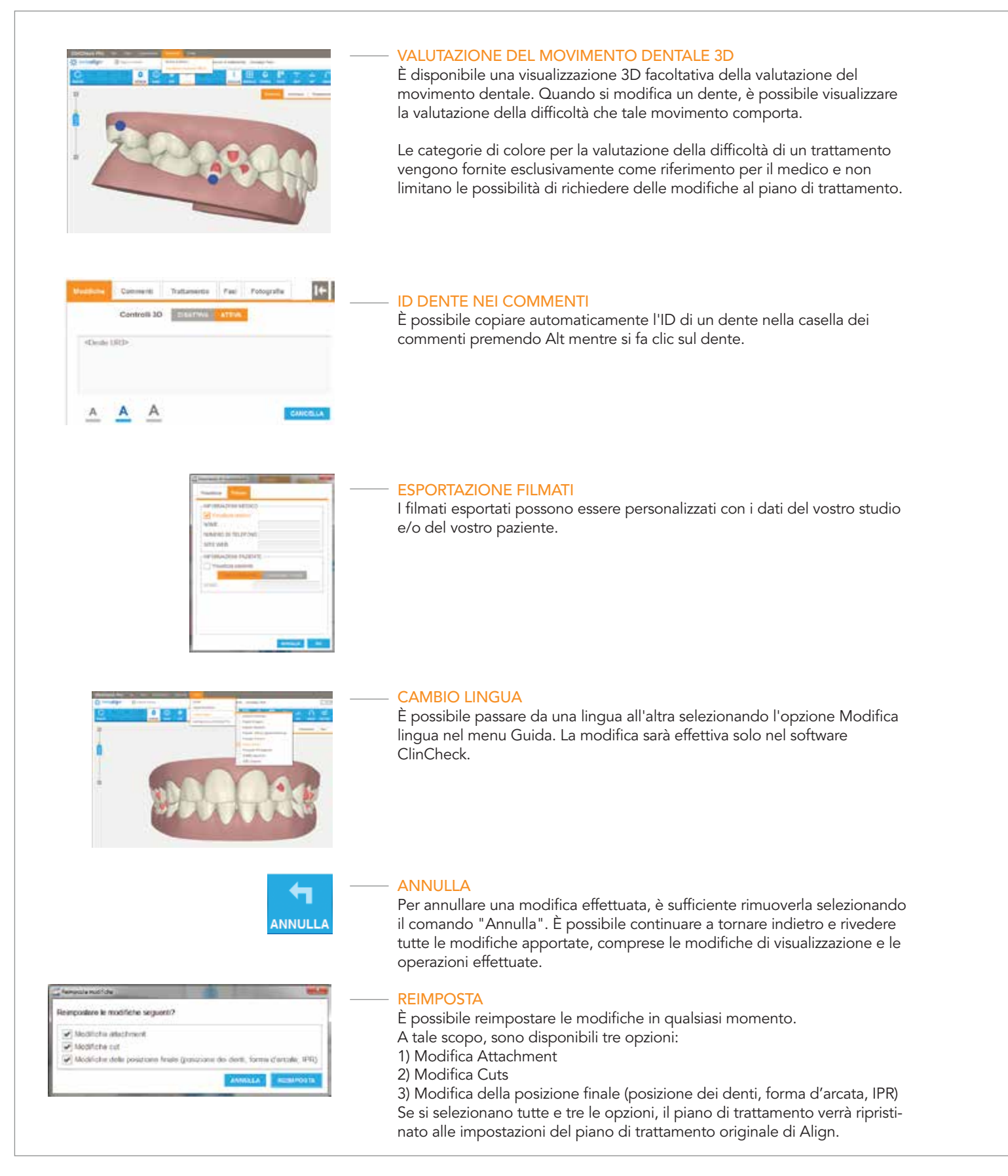

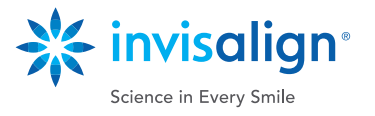

**OCCLUS** 

∷ **GRIGLIA** 

**CONFRONTA CON ORIGINALE** 

# DOPPIA VISTA

Consente di confrontare la posizione iniziale e la posizione finale una di fianco all'altra durante la revisione del piano di trattamento ClinCheck. Inoltre, qualsiasi modifica apportata usando i controlli 3D può essere confrontata, affiancandola, alla configurazione originale di Align o alla malocclusione iniziale. Selezionare l'opzione di vista doppia o affiancata dal pulsante Vista nella barra degli strumenti in modalità standard o fare clic sul pulsante "Compare with Original" per accedere alla modalità di doppia vista per confrontare le configurazioni e passare da una all'altra. Nella modalità a doppia vista è anche possibile apportare modifiche 3D.

## CONTATTI OCCLUSALI

È possibile identificare visivamente tutti i contatti occlusali interarcata sul modello 3D. I contatti occlusali interarcata normali sono visualizzati in verde e i contatti occlusali gravi in rosso. I contatti gravi possono essere risolti automaticamente da ClinCheck Pro oppure manualmente tramite modifiche dentali. In alternativa, è possibile lasciare che i contatti occlusali gravi vengano risolti dai tecnici.

# GRIGLIA

Il pulsante migliorato "GRIGLIA" mostra una griglia che permette di misurare i movimenti lineari dei denti. È possibile posizionare il modello 3D per misurare quanto si desidera. Il modello è proiettato in modo ortogonale per garantire sempre misure lineare precise.

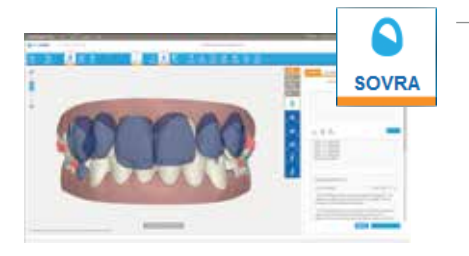

#### SOVRAPPOSIZIONE

Il pulsante "SOVRA" permette di sovrapporre le diverse posizioni che un dente assume in due diverse fasi. Grazie alla migliorata funzione di sovrapposizione, è possibile visualizzare la sovrapposizione tra due fasi qualsiasi e specificare quale fase visualizzare in blu e quale in bianco, per una migliore visualizzazione tra fasi.

# MODIFICHE OFFLINE

Il modo principale per accedere ai piani di trattamento ClinCheck è online, dall'Invisalign Doctor Site, ma è anche possibile lavorare offline (ad es. senza connessione Internet) con Invisalign Patients Viewer. Le modifiche apportate offline verranno sincronizzate all'accesso successivo.

Nota: quando si lavora offline, non è possibile inoltrare modifiche o approvare un piano di trattamento ClinCheck fino all'accesso successivo.

#### INVIO DELLE MODIFICHE

È possibile continuare a revisionare i piani di trattamento usando commenti di testo, come già avviene attualmente, integrandoli però con modifiche 3D da inviare ai tecnici, per la massima flessibilità.

Dopo l'invio delle modifiche ad Align, il piano di trattamento verrà aggiornato in base alle istruzioni. Prima dell'approvazione finale del piano di trattamento ClinCheck e dell'avvio della produzione degli aligner, è quindi possibile fornire ulteriori informazioni.

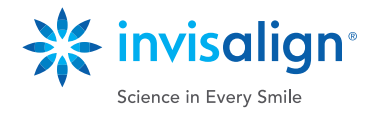